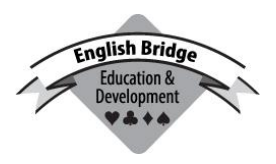

*English Bridge Education & Development*

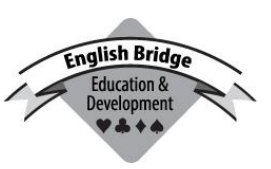

# *Student & Schools Simultaneous Pairs 18 th February – 31st March 2019*

Thank you for your interest in running a heat of the above. You can run a heat any time between the dates above. Please ensure you pre-register before the official date – an affiliated club can do this via MyEBU on the EBU website (and then go to the Sims option) – otherwise please email [richard@ebedcio.org.uk](mailto:richard@ebedcio.org.uk) .

If running an event for Minibridge, please aim to play as many as possible of the first 12 boards depending on the time available. If running a Bridge event, then please aim to play as many as possible of the first 16 hands. But don't stress if your students can't manage this…just play as many as possible. You can choose any pairs movement that you like, provided that all pairs play at least half of the boards in play. 24 hands in total are available, all with commentaries, which may give some flexibility for choice of movement. Alternatively please use the extra hands and commentaries with your students for fun or as additional practice/teaching material.

It is fine to run your event over more than one session (eg over 2 or 3 weeks) to enable your students to play a reasonable number of boards. The intention is to maximise participation, so be as flexible as possible about how you set things up. Please contact Richard for any advice on this.

Printed hand commentary booklets are available from Lisa (see email below) and can be posted to the organiser – or downloaded as a PDF. Curtain cards can also be provided. Lisa can also sell a "small movements pack" to teachers who would like to run small duplicates regularly.

I have added a "Teacher's Notes" file to the pack – which you can use as a quick guide to what your students should be doing…..please add your own notes as you go along.

## **Available electronically on request (please e-mail [Lisa@ebu.co.uk\)](mailto:Lisa@ebu.co.uk):**

- > deal file for electronic duplication in advance, in dlm, dup and pbn format.
- > A spreadsheet template for scoring heats with a single table or two tables (see below).
- > A list of suggested movements

N.B. This is a Pairs event, not an Individual event. Students should be matched up with a single partner for the whole event. If you have any odd players, you can partner them yourself, or have any number of other helpers (e.g. to make up a half-table). But you cannot have a 'pair' consisting of more than two students taking turns! If you, or any other helpers, have to play with a student, make sure that the student always plays as declarer when your side wins the contract (ie swap seats if necessary).

You can run multiple heats, e.g. for different classes – but any player should only participate once !

### **Scoring**

If at all possible, you should use a standard scoring program, e.g. ScoreBridge or EBUScore, to record your results. EBUScore is available for free to affiliated clubs and to teachers who are members of EBTA. It is no longer an option for you to send us paper travellers.

If you have fewer than three tables (which your scoring software might not like) or don't have access to such software, then it will be acceptable for you to record the results on a spreadsheet and send that in electronically. A template for this can be sent to you on request.

**Pair Numbers** must be unique (but need not be consecutive). Thus if you run a 4-table unswitched Mitchell movement, you could have N/S numbered 1-4, and E/W numbered 5-8, or have E/W numbered 11-14, but *not* both directions numbered 1-4.

**Playing without Standing**: If you play with a student, you should mark yourself as a teacher, e.g. by using your initials followed by "(teacher)". If you get in a complete pair of ringers, you should mark them as without standing, by appending "(WoS)". For example:

John Smith & SB (teacher) – meaning that John Smith is a student, but his partner is ineligble.

Fred Jones & Jane Jones (WoS) – meaning that the pair as a whole is ineligible.

This is unrelated to whether the students are EBU members or not – the event is open to nonmembers – but is intended only to distinguish between bona fide students and those who are not.

**Entering scores**: If students have been recording scores, please check them carefully! Recording contract details (i.e. not just the numerical score) is not essential, but will add to the overall interest.

**MiniBridge***:* Please note that Vulnerability is ignored in Mini-Bridge, i.e. all boards are scored as if at 'Love All'. If using scoring software, you may need to disable its facility to check illegal scores so that you can make any manual adjustments or to submit the results by the manual template.

#### **Submitting results to the EBU**

The event will be scored using the EBU Sims software. This means that if you are linked to an affiliated club, you can submit the results to the EBU just as if the club were participating in an EBU or British Sim Pairs event, by submitting a 'UMS' (f.k.a. 'P2P') file via the Members Area. Please let us know by e-mail if you do so, so that we can make sure that the submission gets included.

Even if you are not linked to an affiliated club, the easiest way of submitting results would be to create the UMS file and e-mail it to [richard@ebedcio.org.uk.](mailto:richard@ebedcio.org.uk)

## **Creating a UMS (P2P) file:**

Firstly, when setting up the event…

- (a) Set the 'P2P' charge code to '02'. This way, you won't get charged for running the heat, and things like NGS won't get applied!
- (b) Regardless of when you actually played your heat, set the date of the event to...

**18 th February 2019** for the Mini-Bridge & **19th February 2019** for the Bridge**.**

. (i) If you use ScoreBridge:

> Having finished scoring the event, you should be taken to the 'results' screen. From the 'Make File' menu at the top of the page, select 'P2P file'. You might then get a pop-up message about NGS, and going to the upload page. Ignore this (click on 'Neither').

The UMS (P2P) file has been saved in a folder on your desktop called 'EBU P2P files'. There should only be the one file there!

(ii) If you use PairsScorer or EBUScore:

Having finished scoring the event, go to the 'Reports' page, and click on 'Internet Functions'. On the page that appears, there is a button 'Create EBU P2Pfile' or EBU UMS file. A text file appears – just close this down.

The UMS (P2P) file has been saved in a folder called 'P2P', within your PairsScorer/EBUScore folder.

N.B. there will probably be two files there with the same name (based on the date of the event) but with different extensions: one with a .txt suffix and one with a .xml suffix. It is the XML file that we need.

(iii) Other scoring programs

Any program commonly used in England should have the facility to create the UMS (P2P) file, but (if you don't already know how to do so) you will have to read instructions to find out how to create the file.

### **Spreadsheet Scoring**

As a last resort, you might need to record all the information on a spreadsheet, in a format that we can supply to you on request. Fill in the details of your heat & participants, and all the individual table results, and then e-mail a copy of the sheet back to us. Further details will be provided when we send the spreadsheet.

If you need any help with regard to movements or scoring, please email [richard@ebedcio.org.uk](mailto:richard@ebedcio.org.uk)